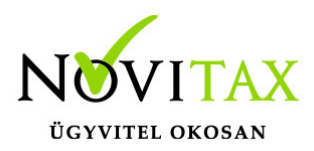

## **Pénztárbizonylat sztornózása**

Pénztárbizonylat sztornózása a KPTAX és a RAXLA programban lehetséges.

## **A pénztárbizonylat sztornózás menete:**

- 1. Be kell lépni a Bank,Pénztár/Pénztár felvitel menüpontba.
- 2. Az OK gomb megnyomása után kattintsunk a Biz.sztornó gombra (alsó menüsor utolsó előtti gombja).

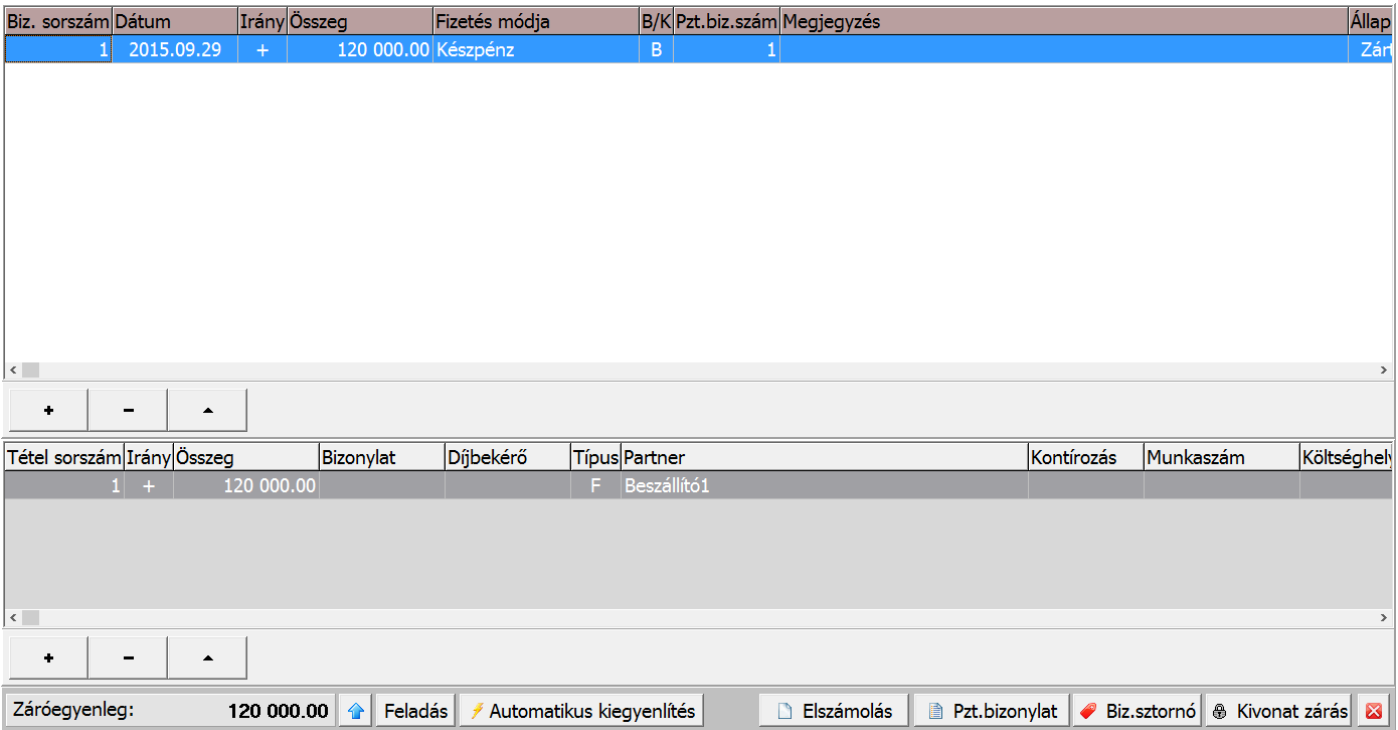

- 3. Az így megjelenő ablakba a szűrési paraméterek megadásával szűkíthetjük a listát a kívánt bizonylatra.
- 4. Az adott pénztárbizonylatra kettőt kattintva a program elkészíti a sztornó bizonylatot, melynek dátumát mi is megadhatjuk.
- 5. Az így elkészült pénztárbizonylatot a házi pénztár program felkínálja nyomtatásra is.

## [www.novitax.hu](http://www.novitax.hu)

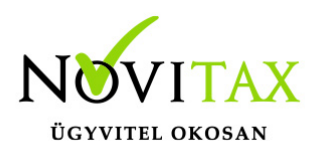

## **Pénztárbizonylat sztornózása**

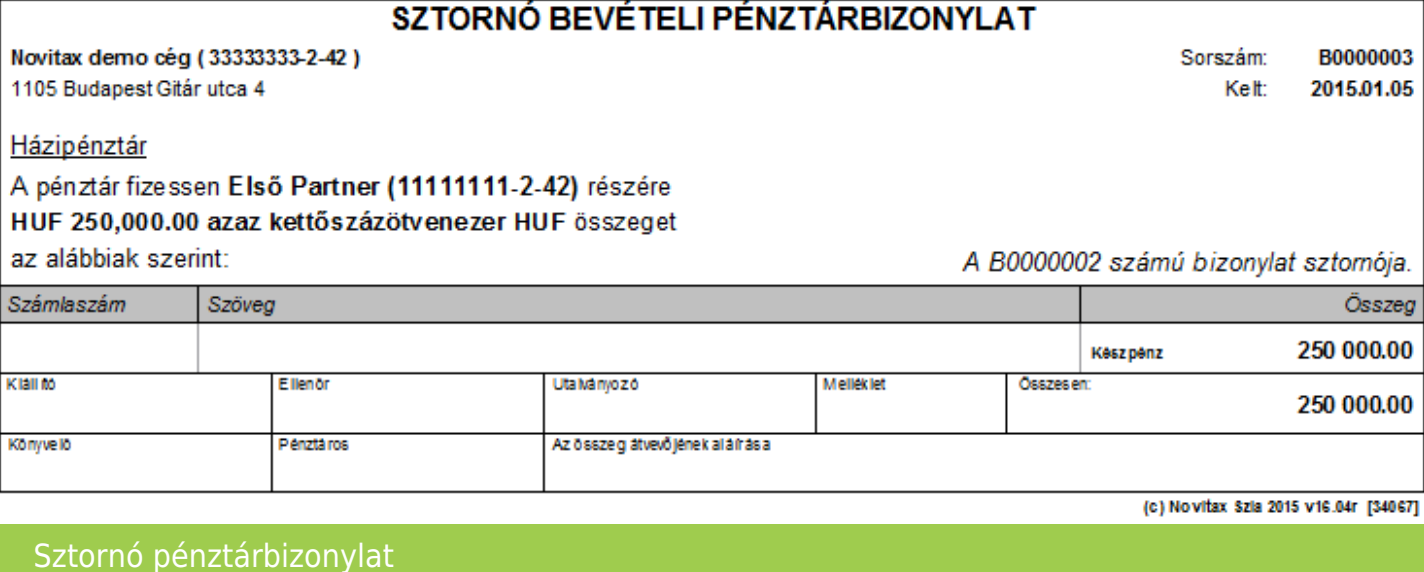

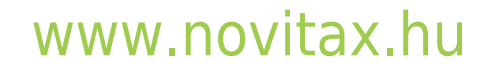

1105 Budapest, Gitár utca 4. | Tel.: (+36 1) 263-2363 | E-mail: [novitax@novitax.hu](mailto:novitax@novitax.hu)